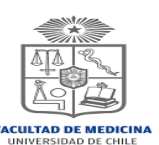

## **Instructivo para completar el Formulario de Suspensión de Beneficios MINEDUC 2020.**

Los estudiantes que solicitaron postergación de estudios semestral o anual y que tienen asignado algún beneficio de arancel MINEDUC deben seguir los siguientes pasos para completar realizar este proceso.

- 1. **Firmar del Formulario de Suspensión de Beneficios MINEDUC 2020**, indicando el motivo y la cantidad de semestres a suspender.
- 2. **Presentar documentación de respaldo que justifique el motivo de la Suspensión**. Aquellos estudiantes que tengan más de dos semestres con suspensiones, deberán adjuntar documento de respaldo que justifique el motivo por el cual el alumno realizó la Suspensión de Estudios

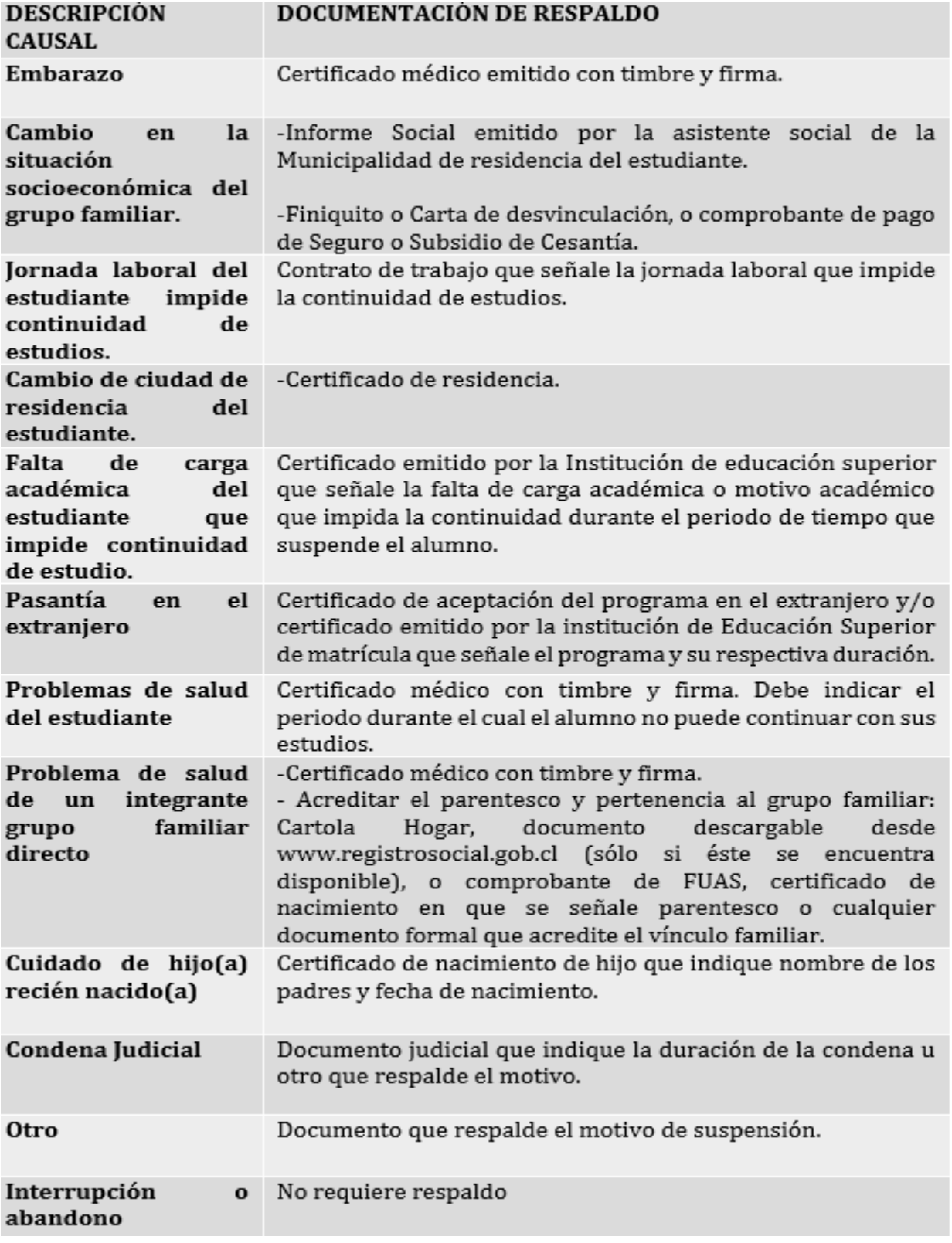

3. **Adjuntar la copia de la resolución académica que autorice la postergación de estudios anual o semestral y la copia de la carta ingresada al sistema u-campus, dirigida al Sr. Decano de la Facultad de Medicina, que fundamenta el motivo de solicitud.**